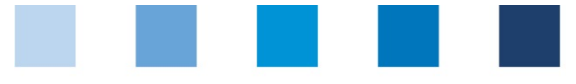

# Anleitung Software-Plattform **Excel-Upload Standortanmeldungen und änderungen für die Stufe Landwirtschaft/Erzeugung**

**(auch GLOBALG.A.P. Option 2 und Option 1 mit QMS, QM-Milch u.a.)**

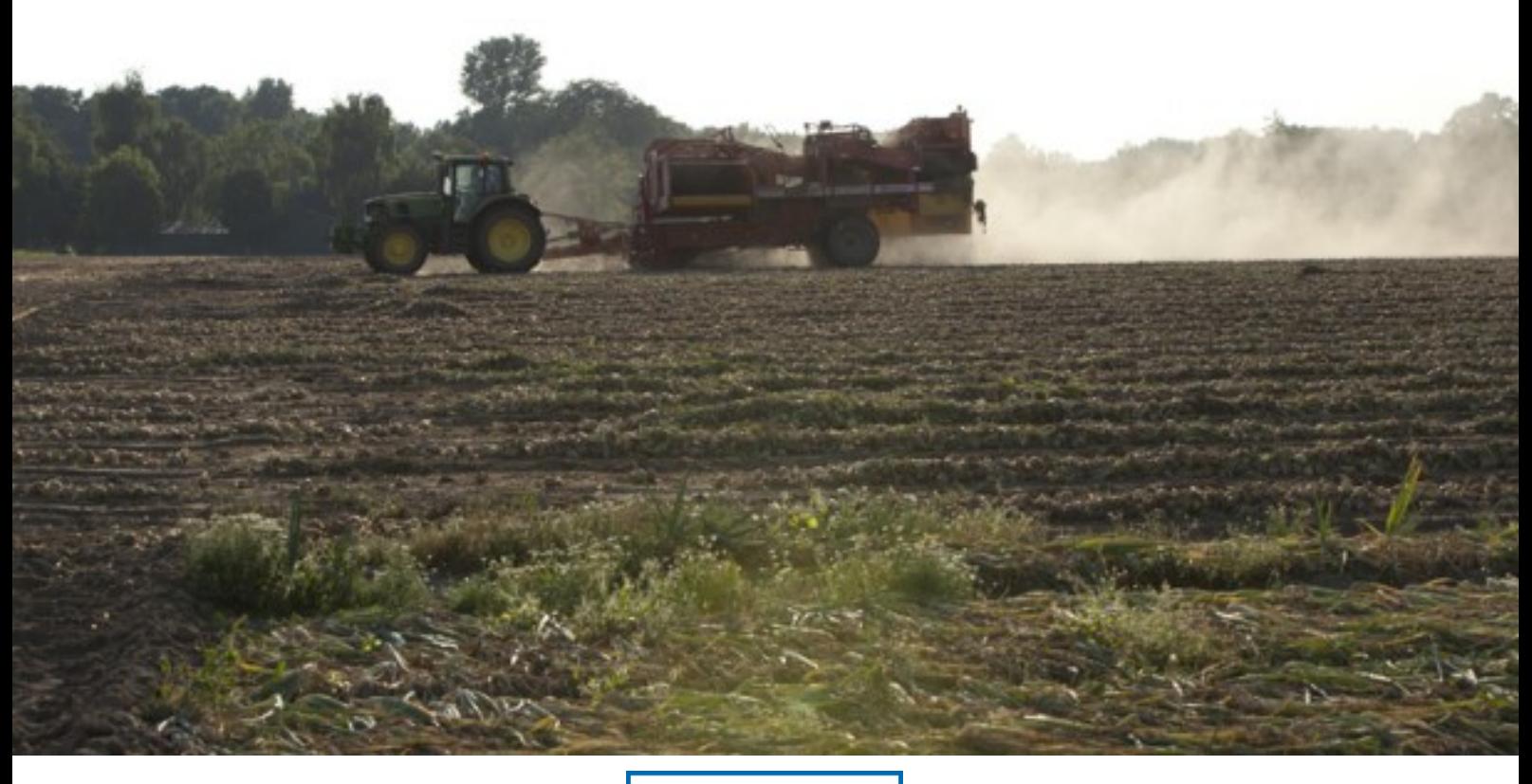

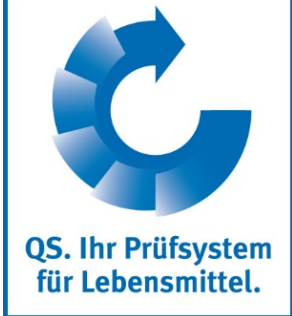

Version: 28.10.2019 Status: • Freigabe

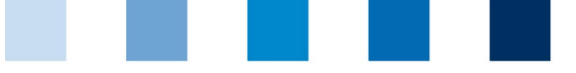

QS. Ihr Prüfsystem<br>für Lebensmittel.

Qualitätssicherung. Vom Landwirt bis zur Ladentheke.

Inhaltsverzeichnis

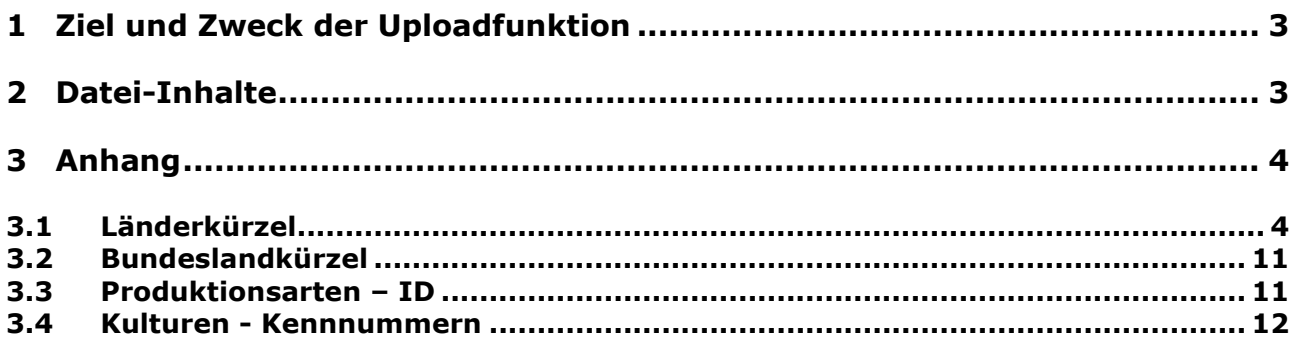

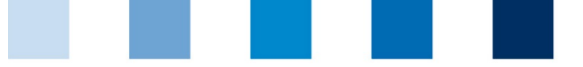

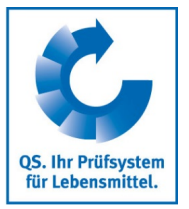

## <span id="page-2-0"></span>**1 Ziel und Zweck der Uploadfunktion**

Neben der Möglichkeit, Standorte übers Web manuell in der QS Datenbank anzumelden oder die Daten angemeldeter Betriebe zu ändern, können diese Informationen auch mittels einer Excel-Datei in die Software-Plattform übertragen werden (Upload). Durch den gemeinsamen Upload vieler Standortdaten kann Zeit eingespart werden.

# <span id="page-2-1"></span>**2 Datei-Inhalte**

Die vorgegebene Datei umfasst Pflichtfelder, die ausgefüllt werden müssen. Die Spalten-Reihenfolge ist zwingend einzuhalten. Die Excel-Vorlage finden Sie auf der Webseite unter "Datenbanken/Support/Anleitungen".

### **Übersicht der Excel-Formatvorlage**

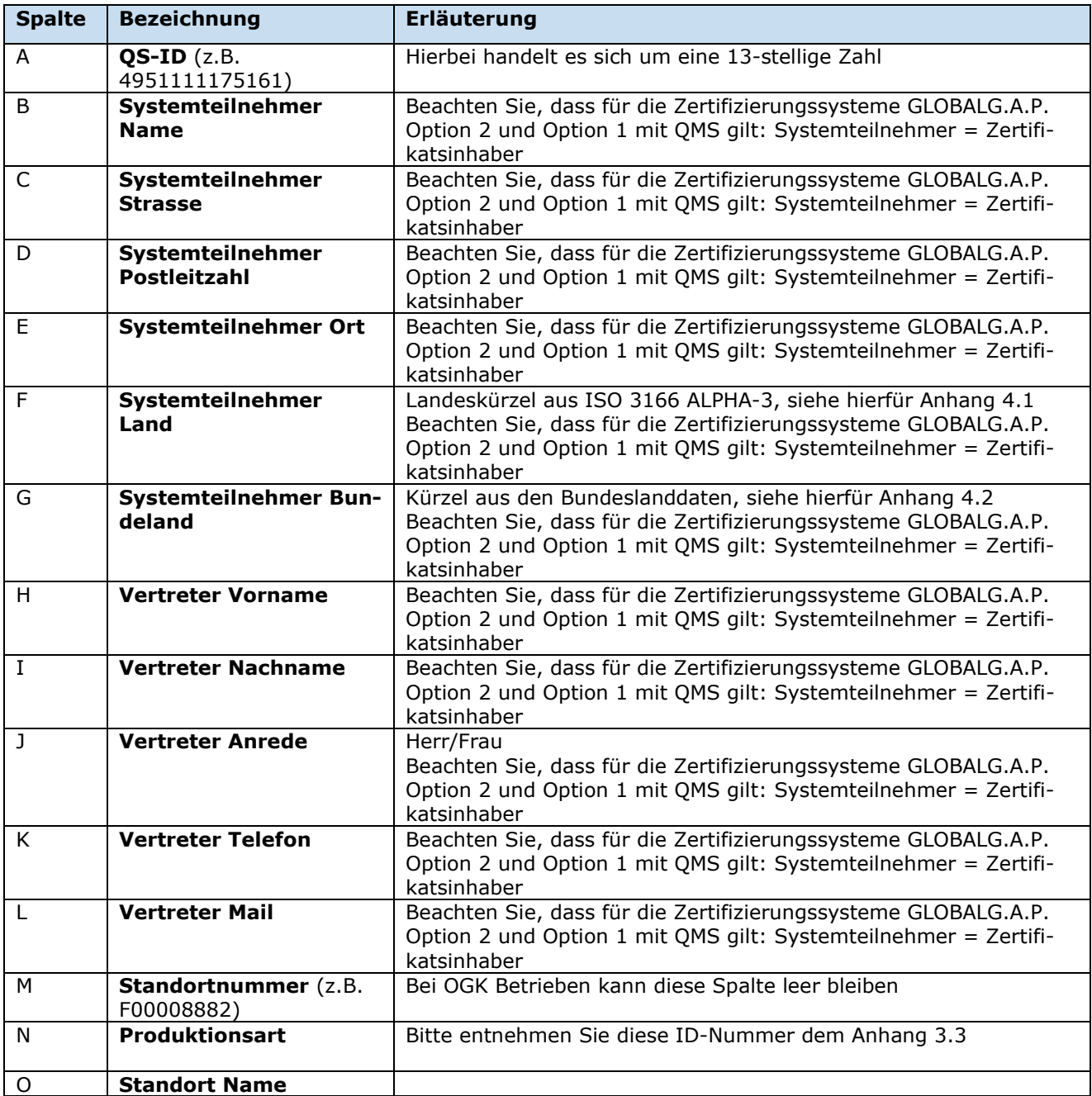

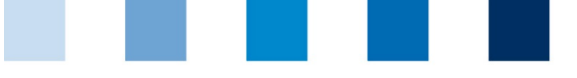

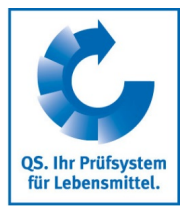

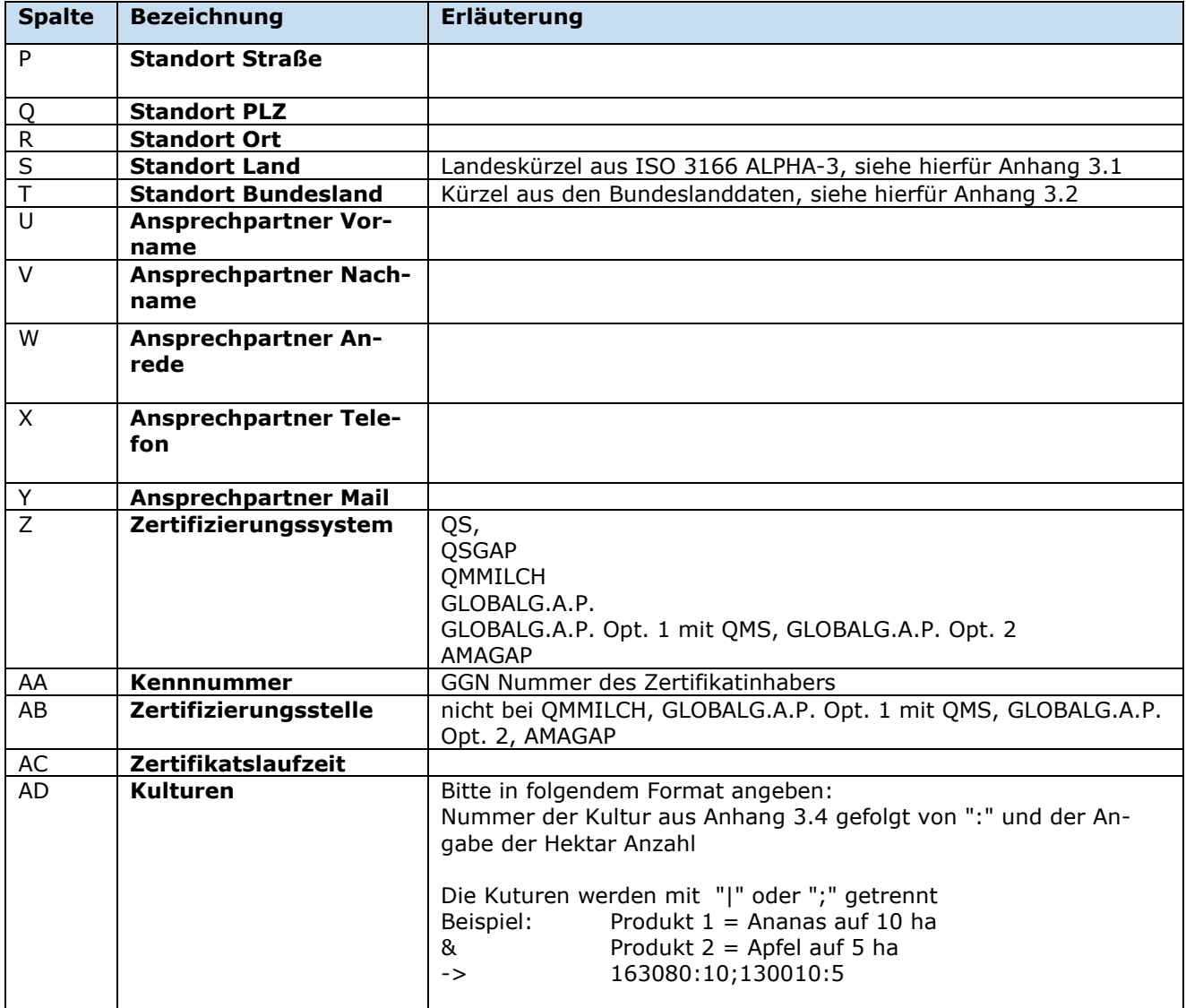

### <span id="page-3-0"></span>**3 Anhang**

### <span id="page-3-1"></span>**3.1 Länderkürzel**

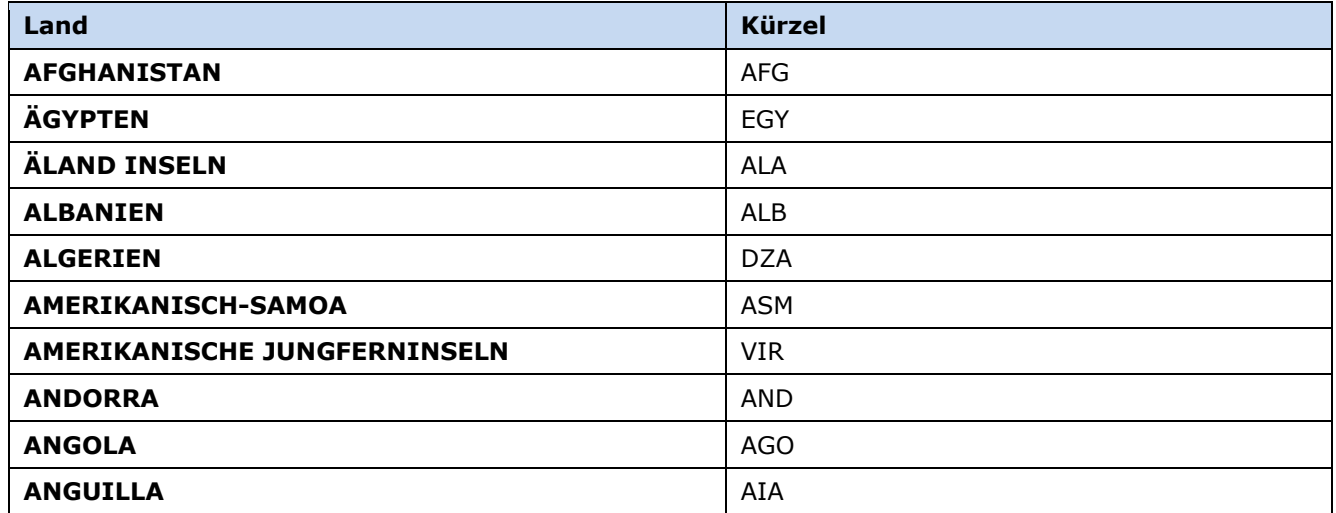

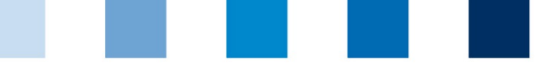

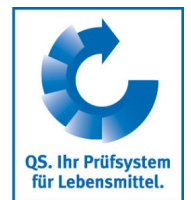

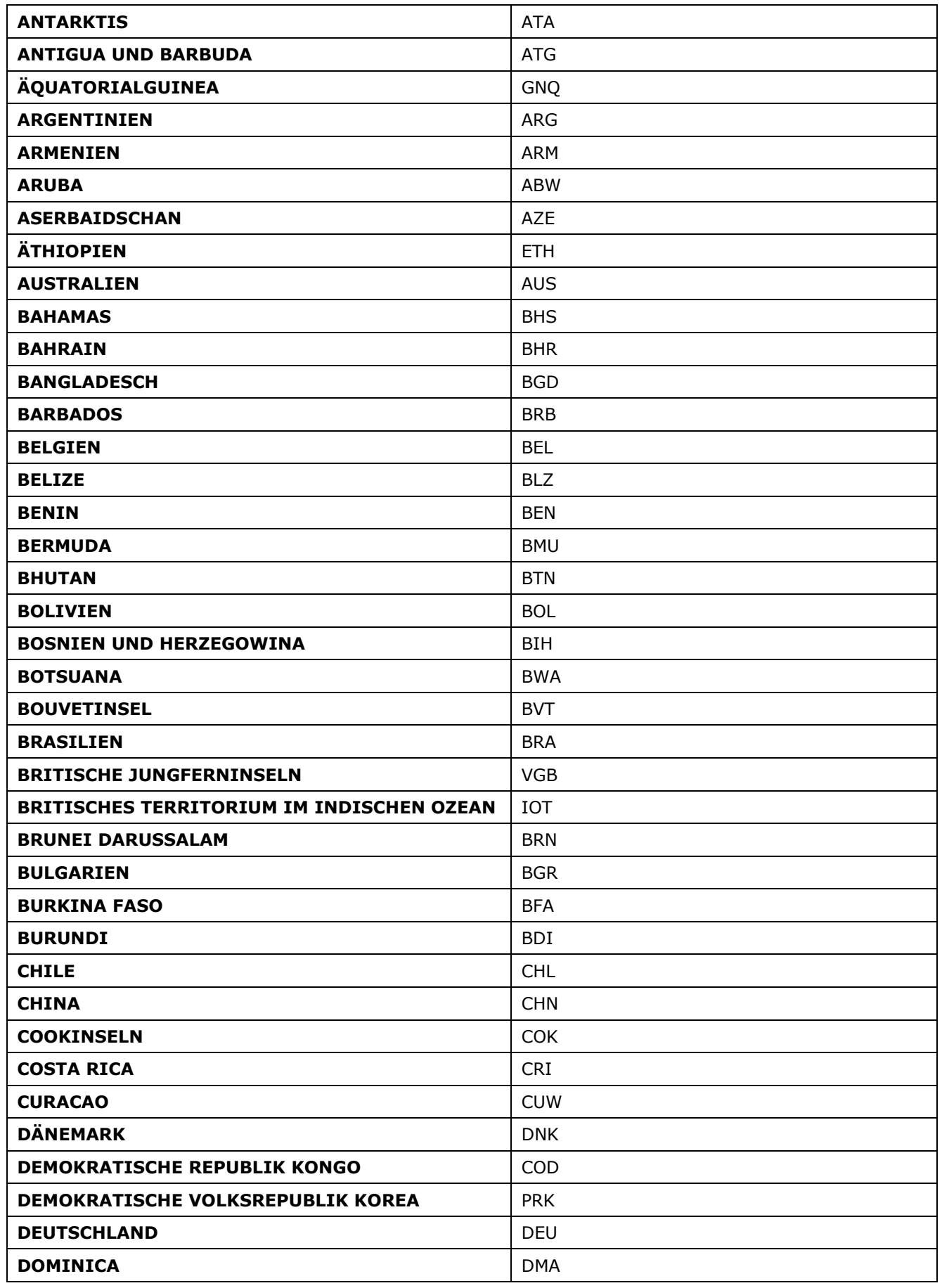

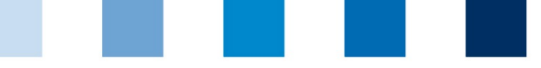

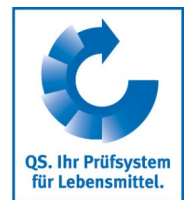

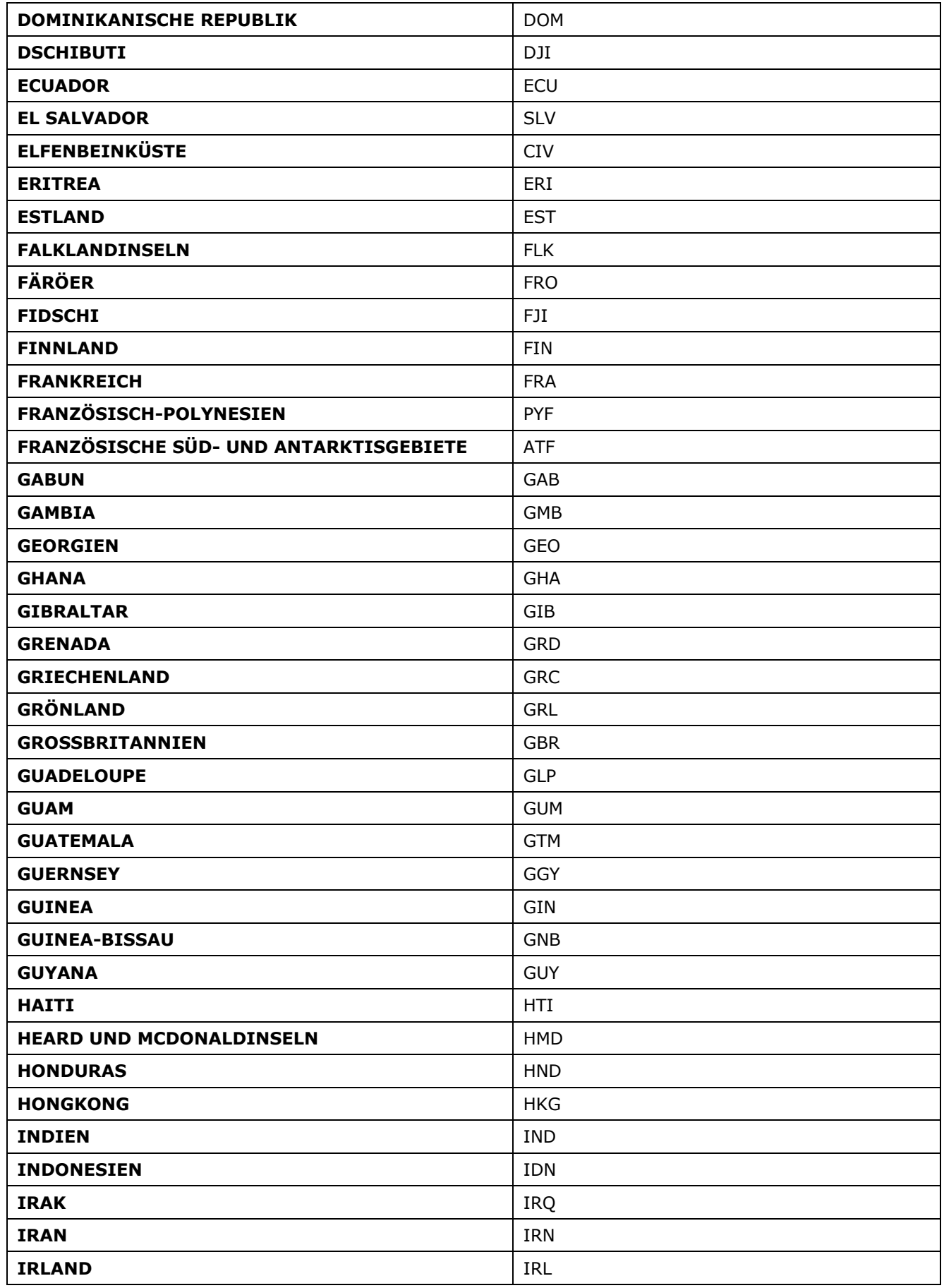

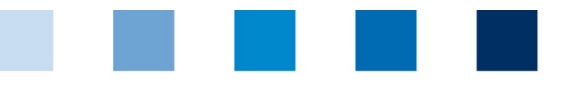

QS. Ihr Prüfsystem<br>für Lebensmittel.

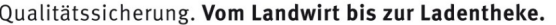

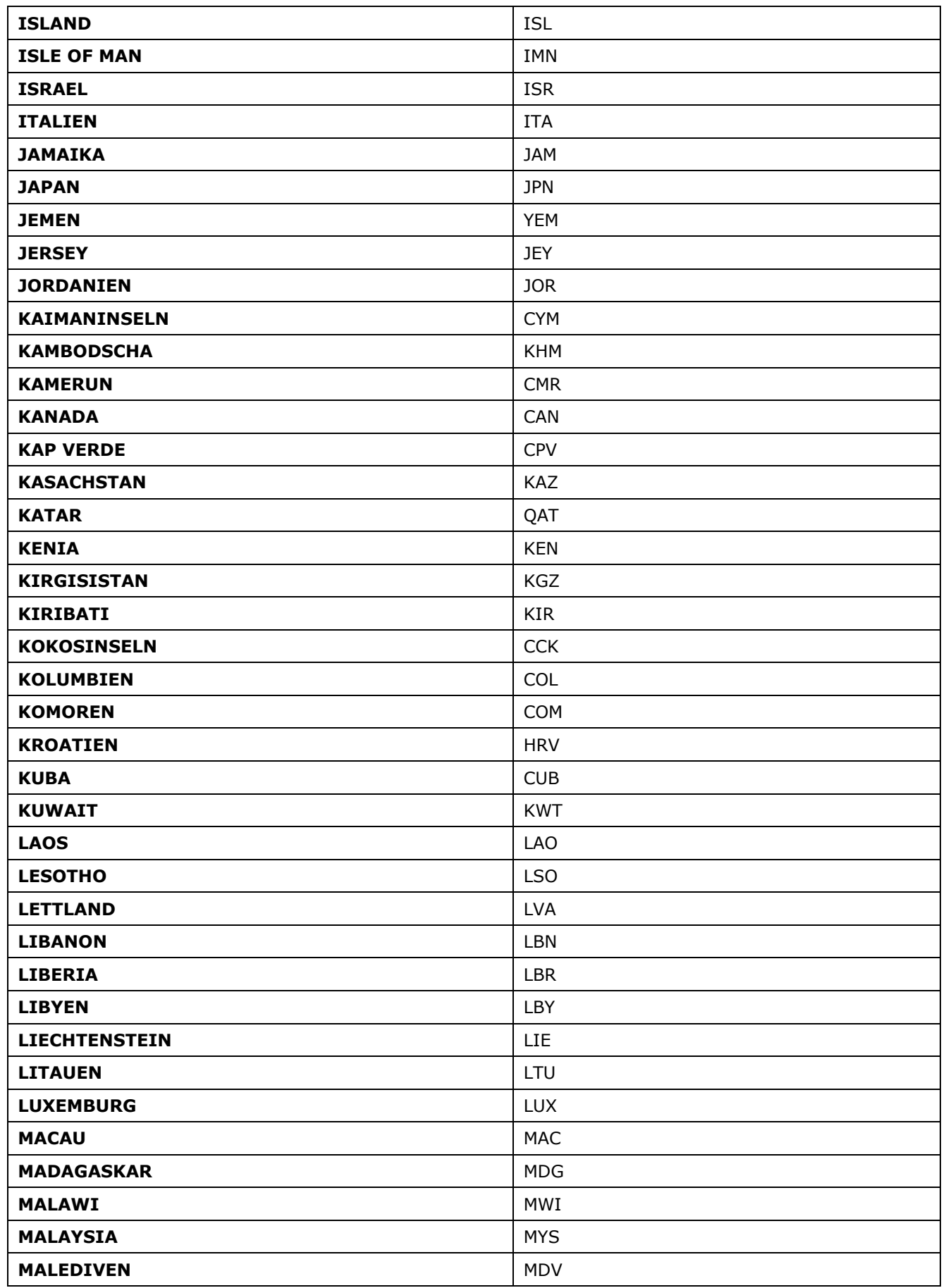

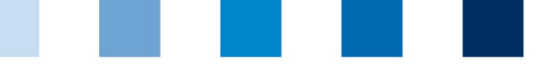

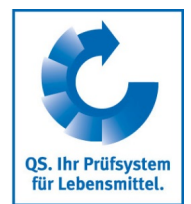

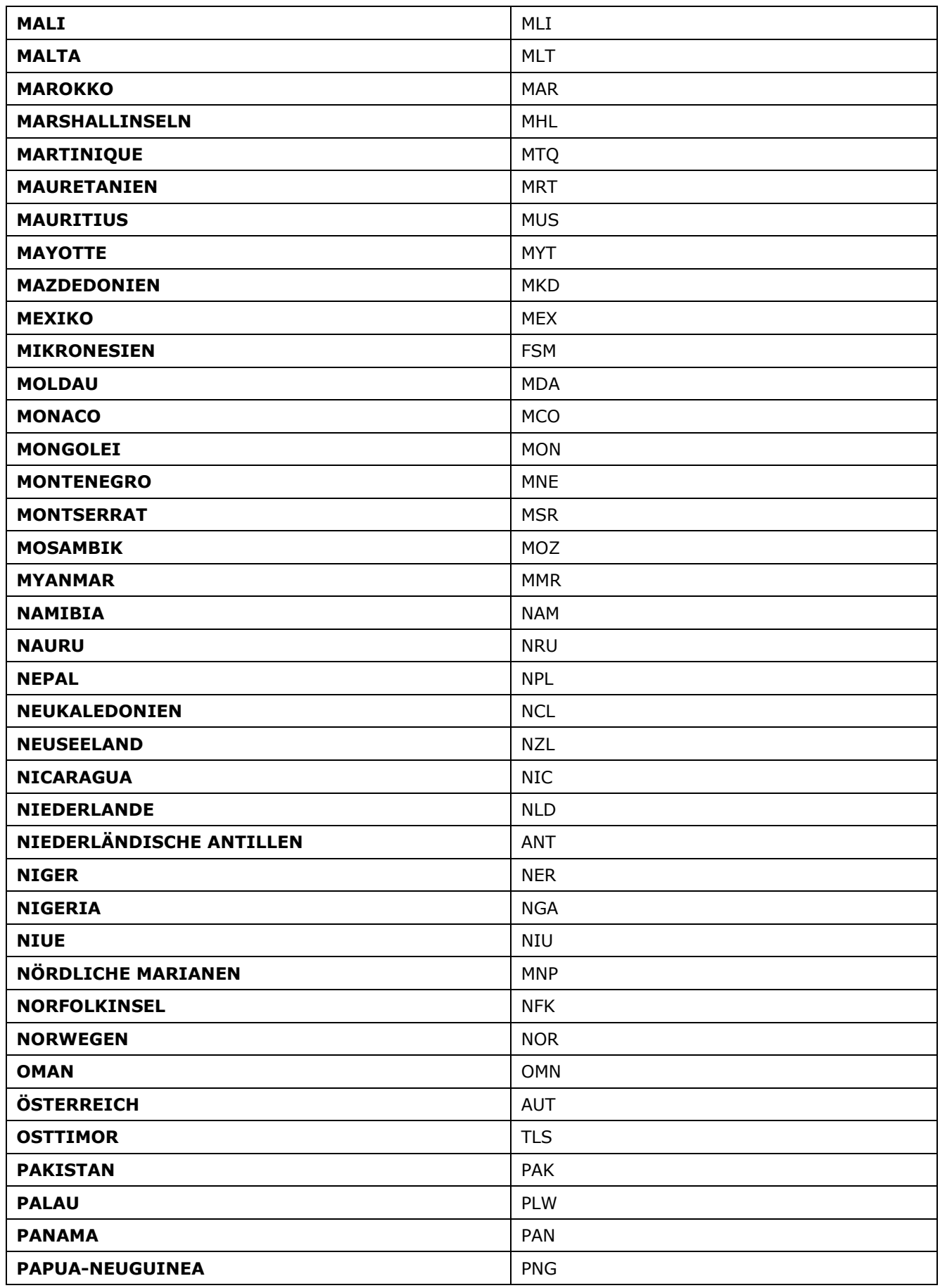

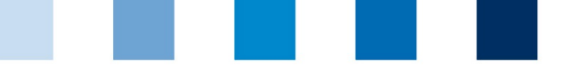

QS. Ihr Prüfsystem<br>für Lebensmittel.

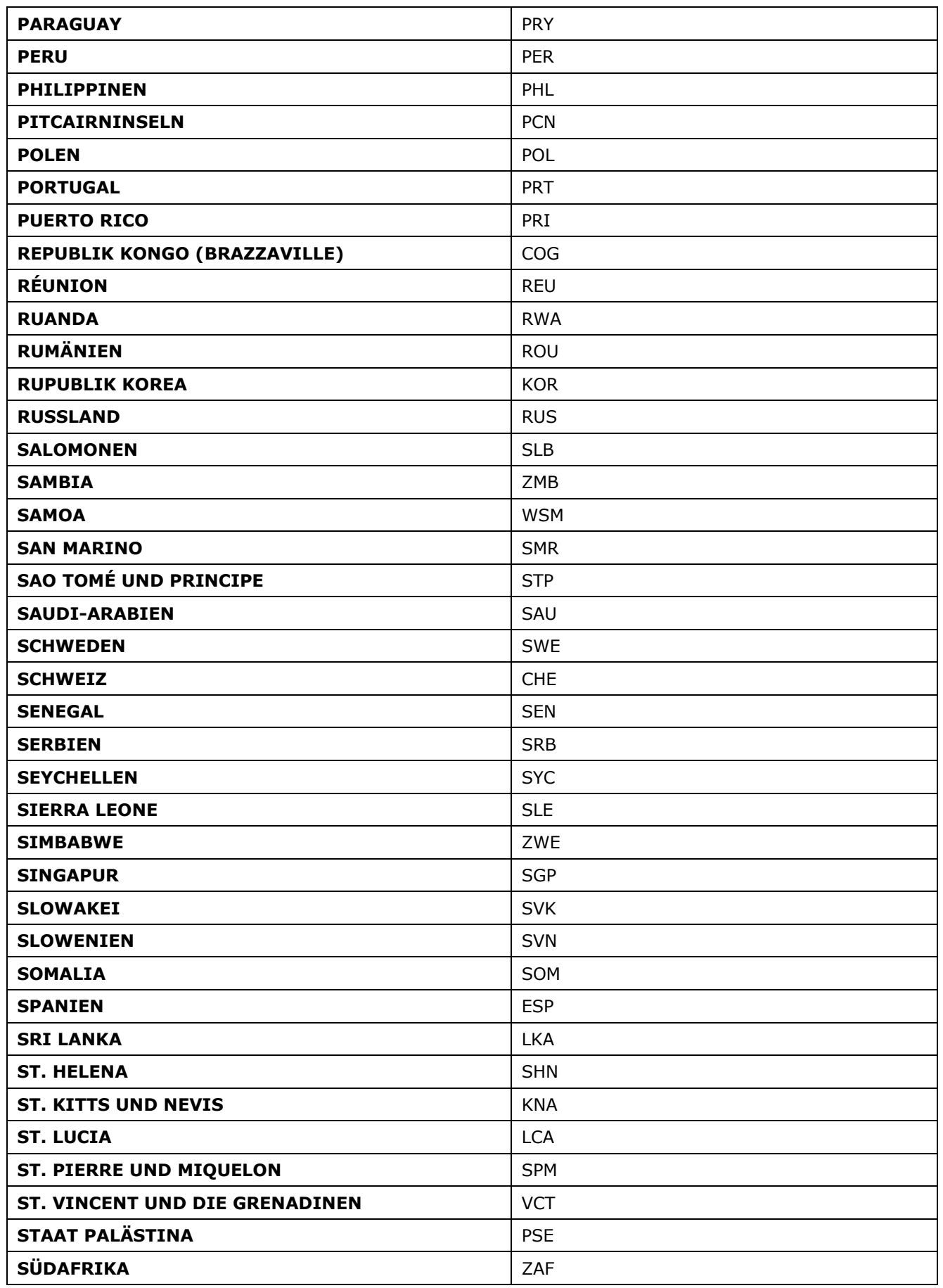

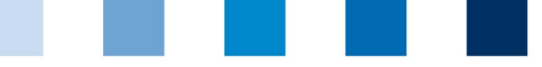

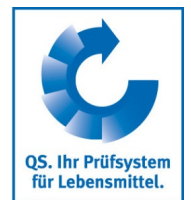

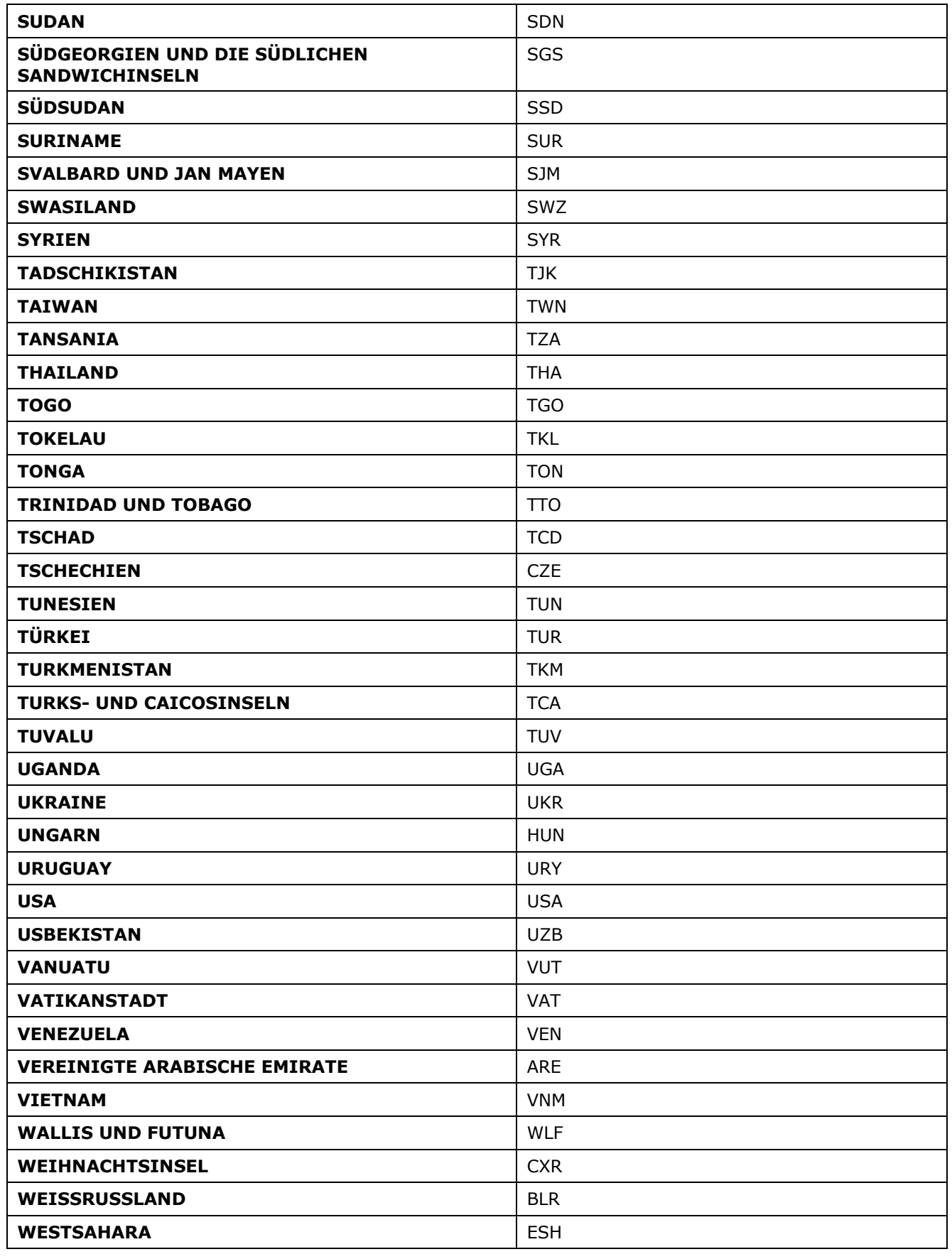

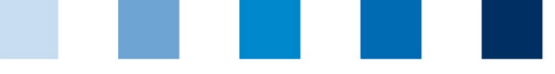

QS. Ihr Prüfsystem<br>für Lebensmittel.

### <span id="page-10-0"></span>**3.2 Bundeslandkürzel**

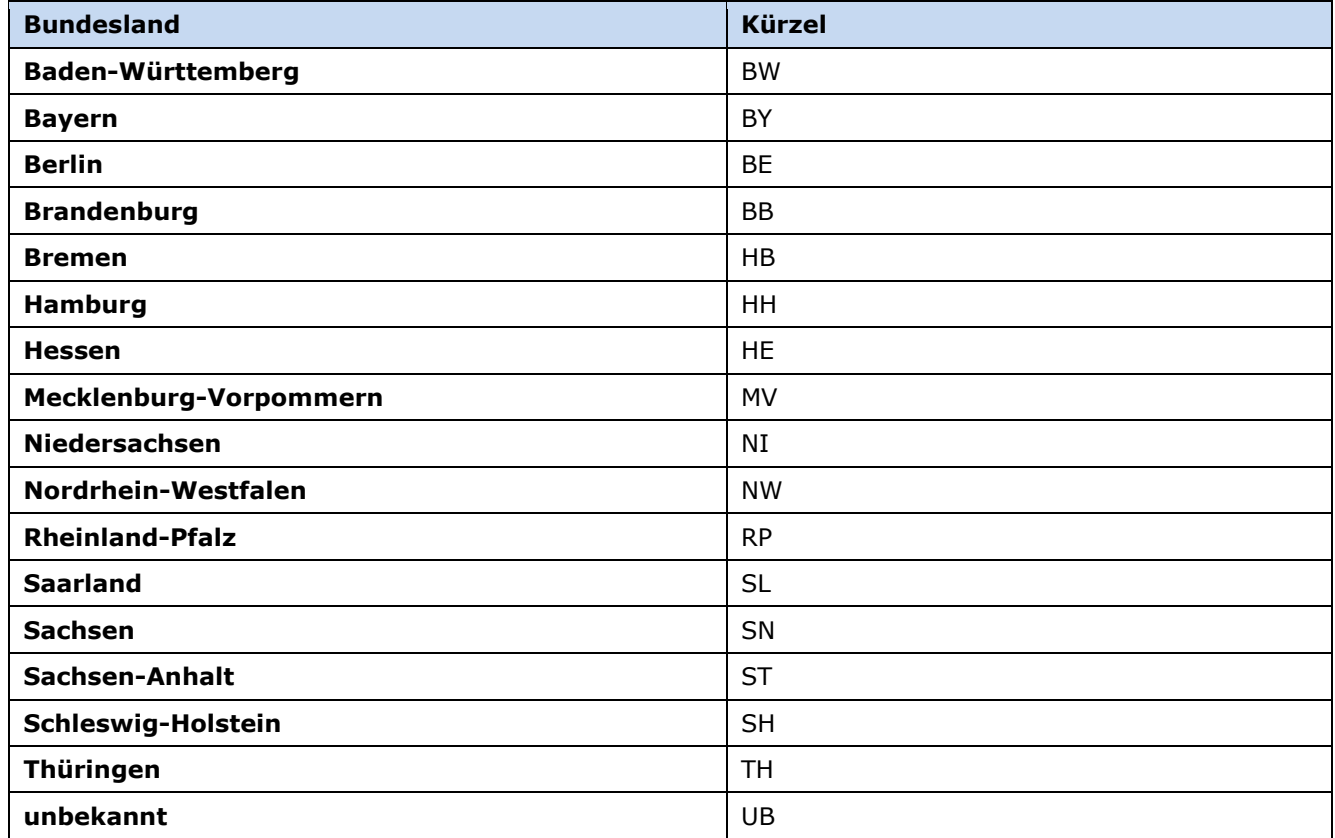

### <span id="page-10-1"></span>**3.3 Produktionsarten – ID**

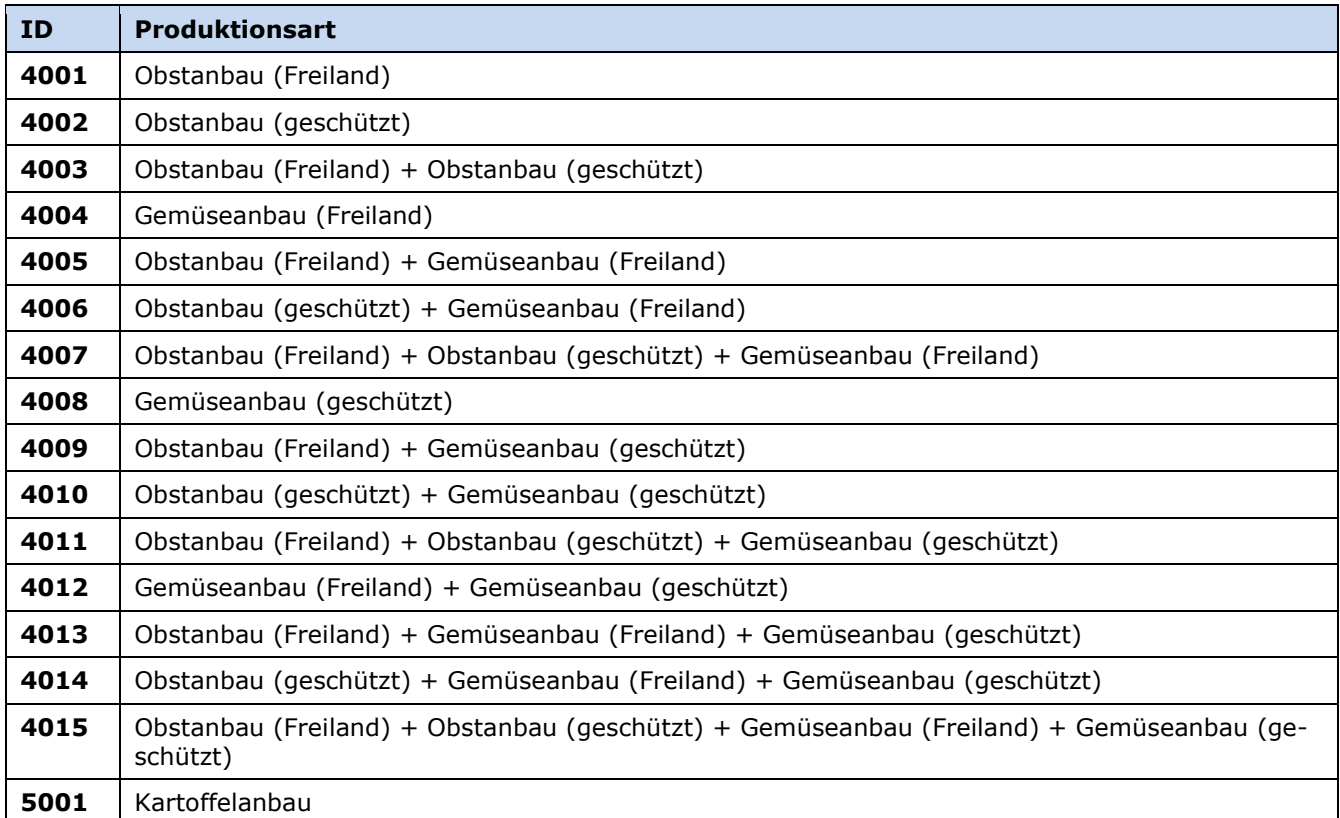

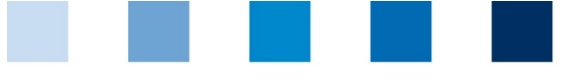

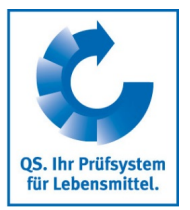

### <span id="page-11-0"></span>**3.4 Kulturen - Kennnummern**

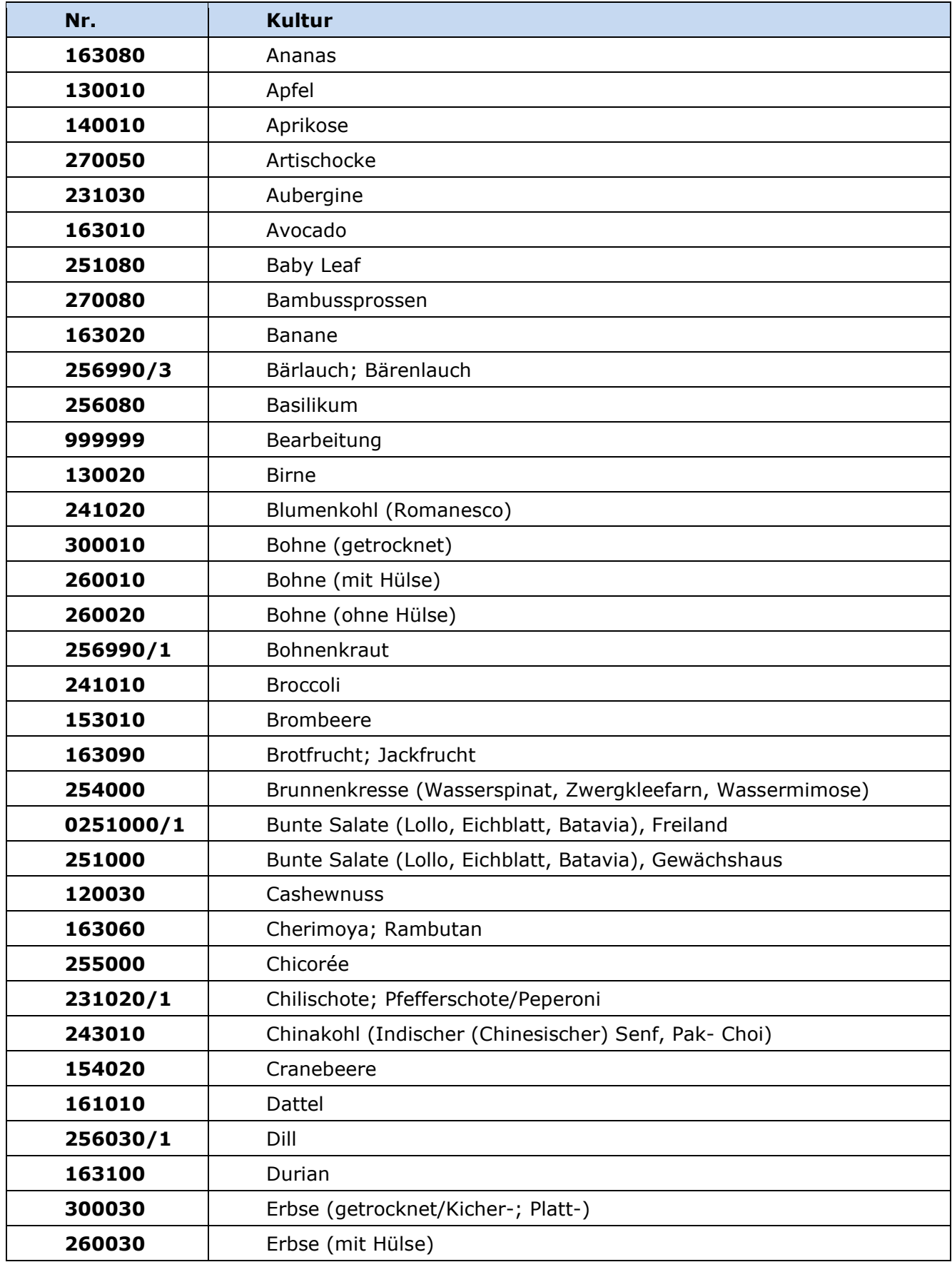

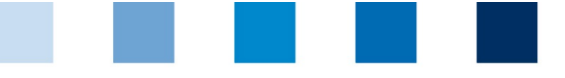

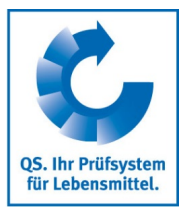

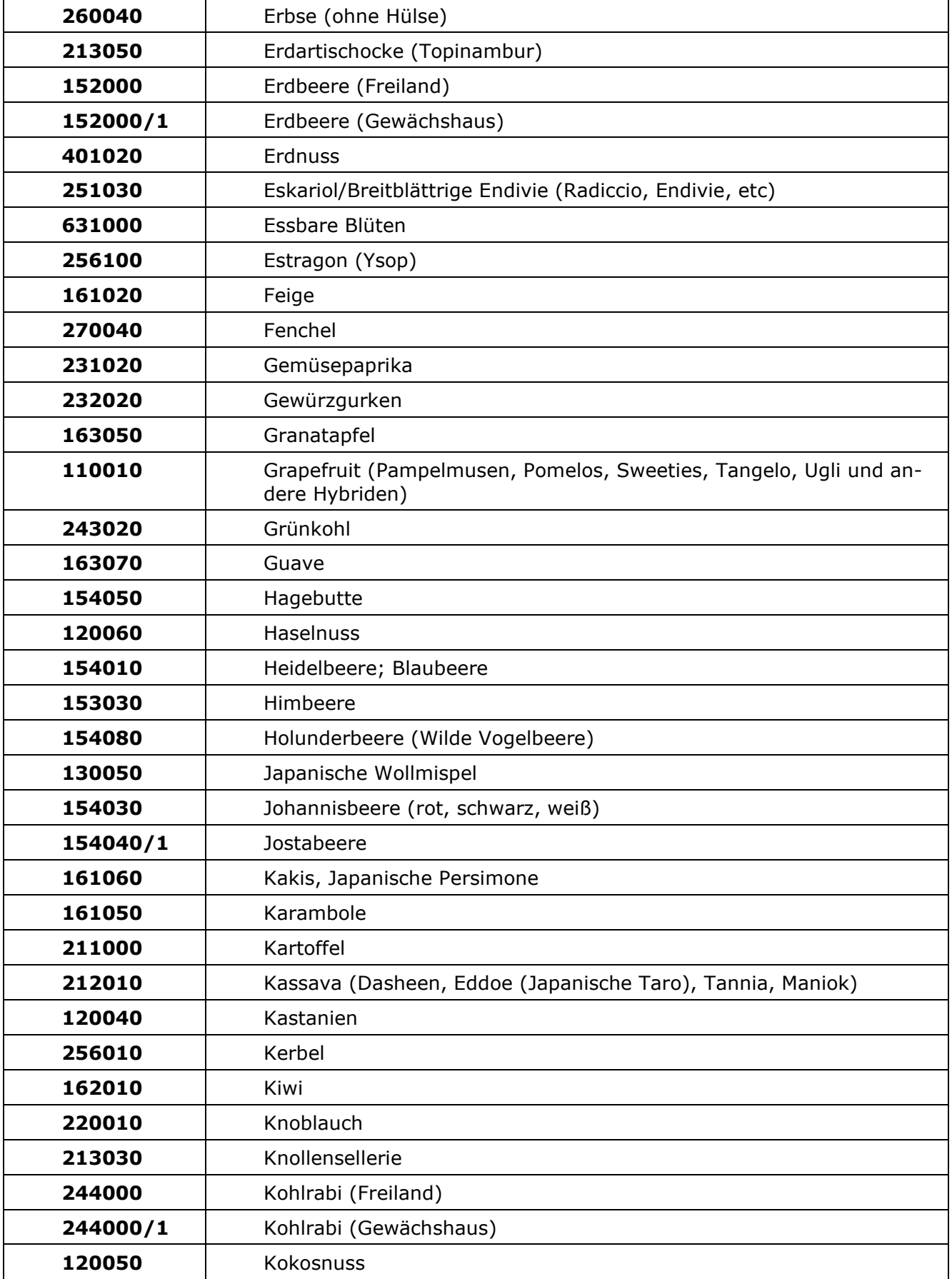

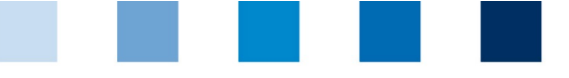

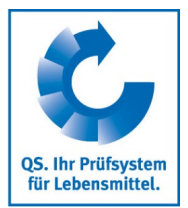

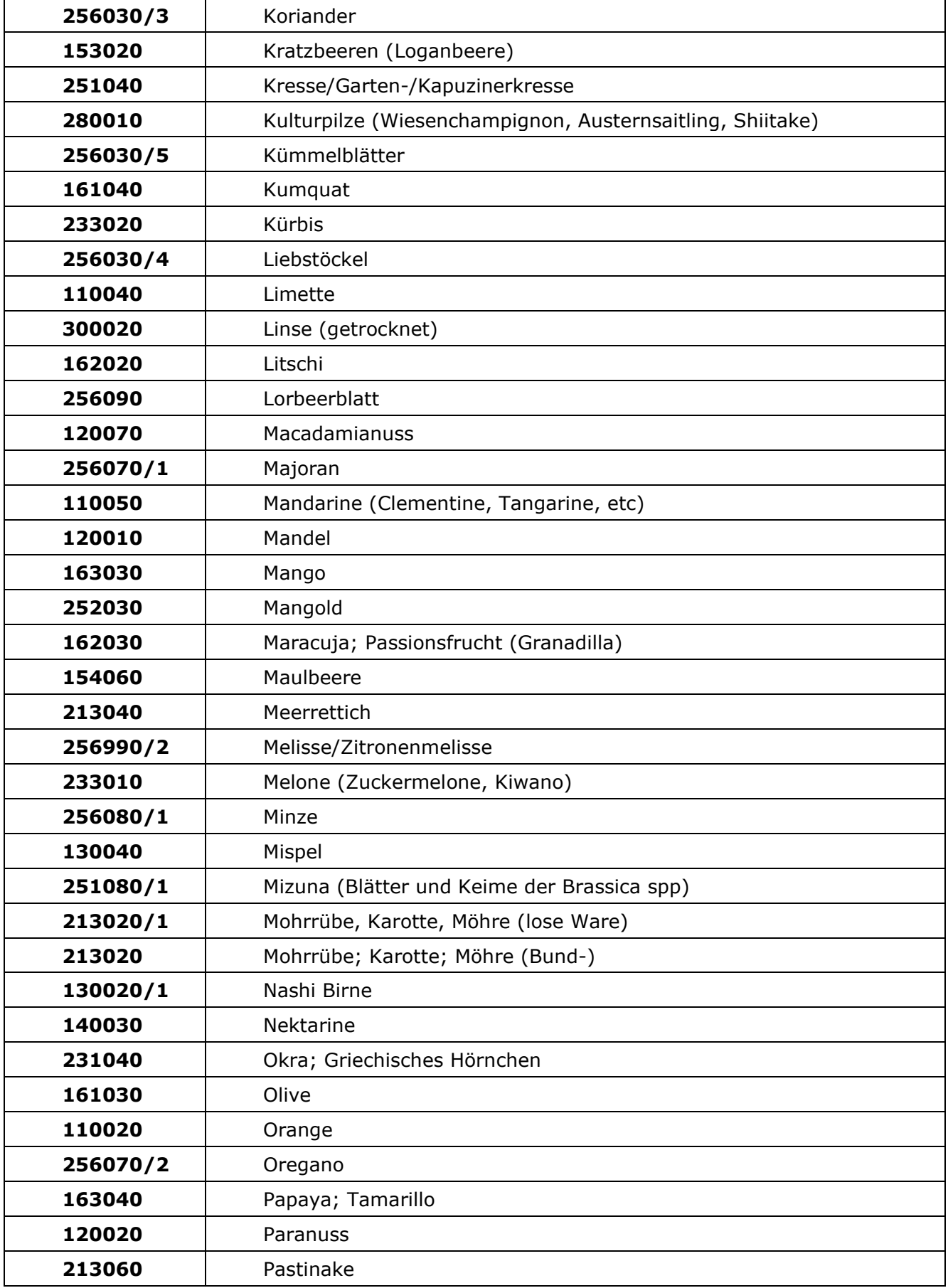

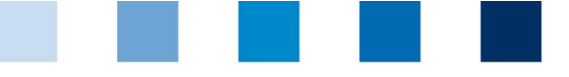

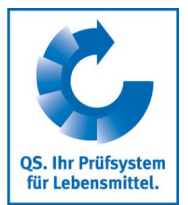

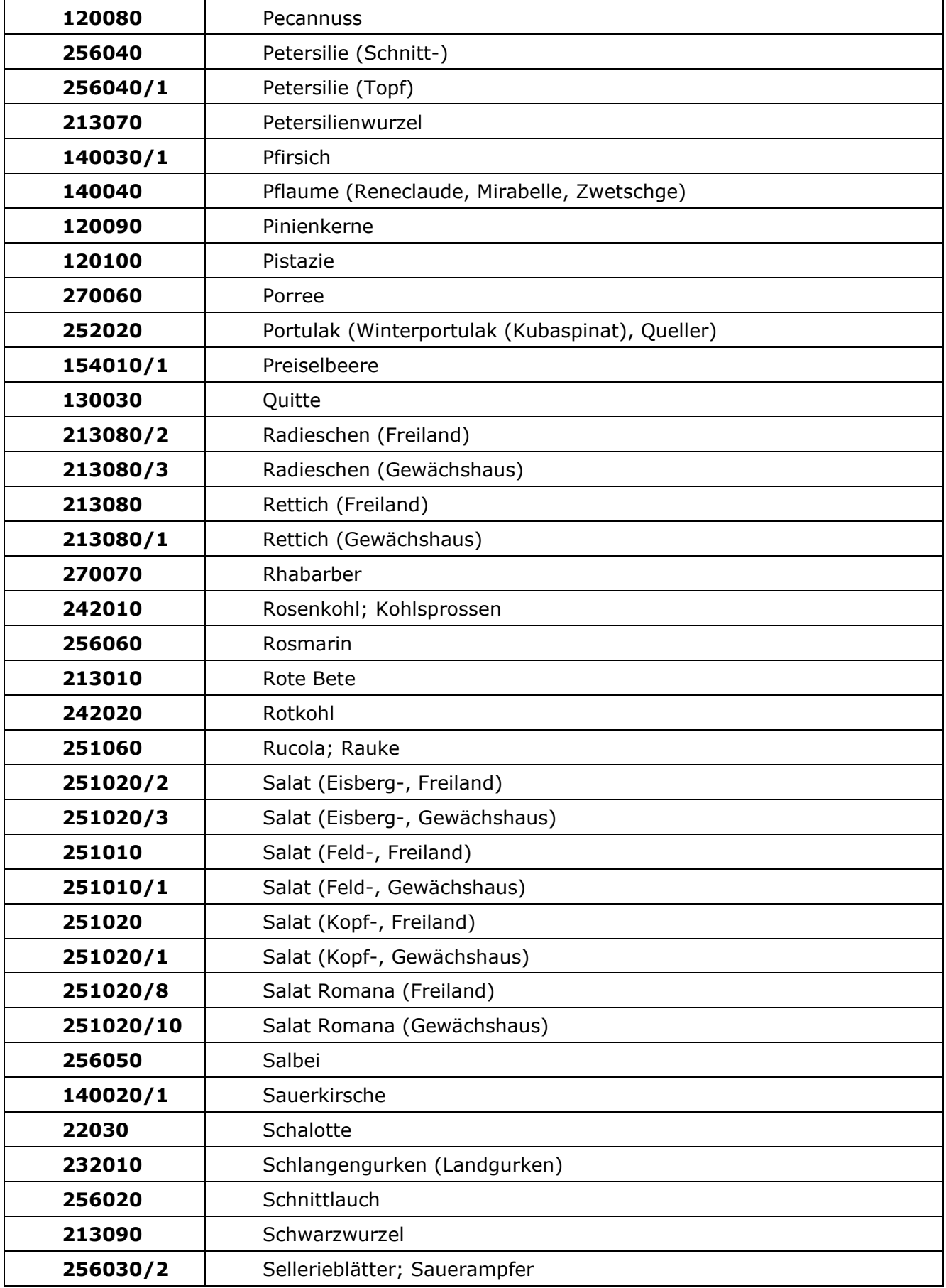

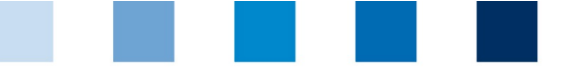

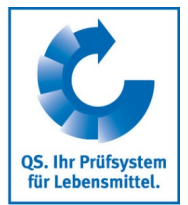

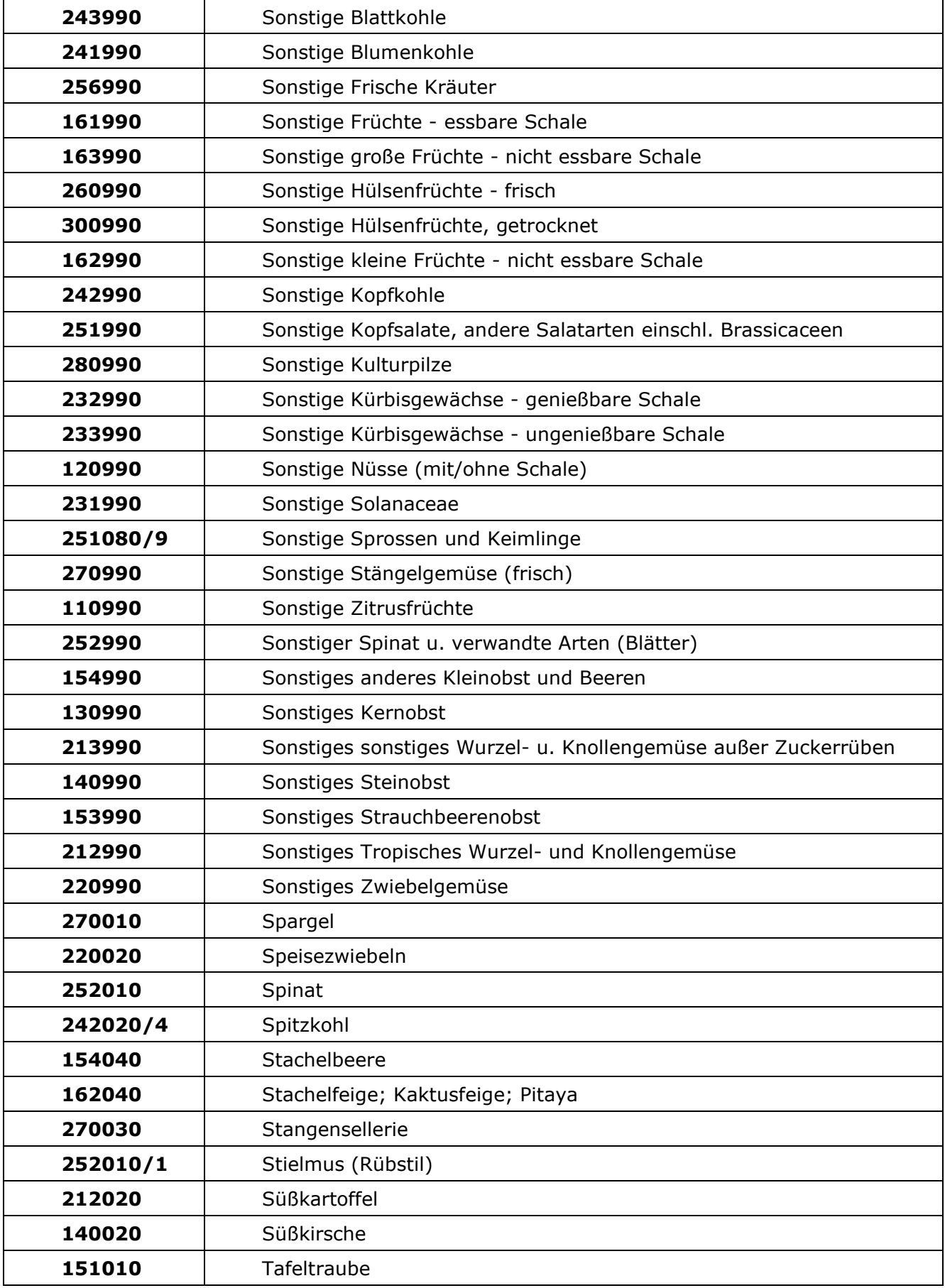

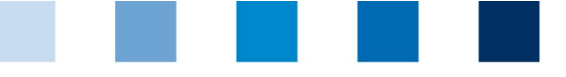

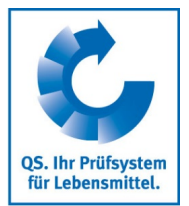

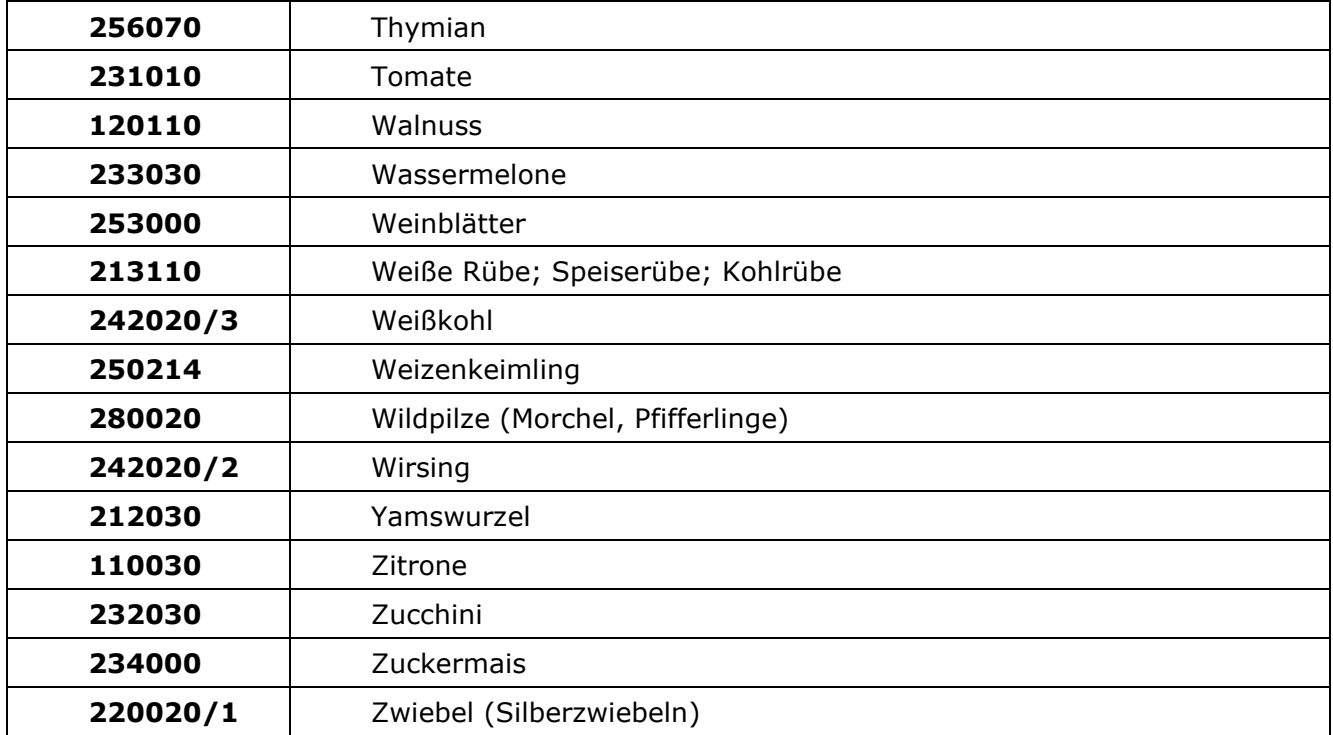

**QS Qualität und Sicherheit GmbH** Geschäftsführer: Dr. H.-J. Nienhoff Schedestraße 1-3, 53113 Bonn Tel +49 228 35068-0, [info@q-s.de](mailto:info@q-s.de)